# Web Technologies 1

# Lists, Tables and links

Lec4

**Mohammed Sultan** 

#### Lists

 HTML lists allow web developers to group a set of related items in lists.

- Types of lists :
  - Unordered list
  - Ordered list
  - Discription list

#### **Unordered HTML List**

An unordered list starts with the 
 tag.
 Each list item starts with the tag.

```
            Coffee
            Tea
            Milk
            An unordered HTML list

            Ul>
```

- Coffee
- Tea
- Milk

#### Ordered HTML List

An ordered list starts with the 
 tag.
 Each list item starts with the tag.

```
  Coffee
  Tea
  Milk
  An ordered HTML list
```

- 1. Coffee
- 2. Tea
- 3. Milk

#### Ordered HTML List attributes

#### reversed

- Reverse all elements

```
  Coffee
  Tea
  Milk
```

Start

```
  Coffee
  Tea
```

3. Coffee

2. Tea

1. Milk

10. Coffee

11. Tea

12. Milk

#### Ordered HTML List attributes

#### Type

```
  Coffee
  Tea
  Milk
```

A. Coffee

B. Tea

C. Milk

## HTML Description Lists

- A description list is a list of terms, with a description of each term.
- The <dl> tag defines the description list, the <dt> tag defines the term (name), and the <dd> tag describes each term

## A Description List

Coffee

- black hot drink

Milk

- white cold drink

## **TABLES**

# Simply table formatting

#### With css

#### Total Sales by Book

| Book                  | Year Published | Sales       |
|-----------------------|----------------|-------------|
| PHP and MySQL         | 2014           | \$372,381   |
| JavaScript and jQuery | 2015           | \$305,447   |
| Java Programming      | 2011           | \$392,444   |
| Java Servlets and JSP | 2014           | \$328.992   |
| Total Sales           |                | \$2,154,786 |

#### Without css

| Book                  | Year Published | Sales       |
|-----------------------|----------------|-------------|
| PHP and MySQL         | 2014           | \$372,381   |
| JavaScript and jQuery | 2015           | \$305,447   |
| Java Programming      | 2011           | \$392,444   |
| Java Servlets and JSP | 2014           | \$328.992   |
| Total Sales           |                | \$2,154,786 |

## Common elements for coding tables

- The Element Creates a Table
- The element is a powerful tool for web designers:
  - Tables allow us to display information in a predictable and uniform fashion on a web page.
  - Tables are well suited for presenting data that conforms to rows and columns.
  - Content in table cells is easy to format consistently.

In the past, tables were often used to lay out and organize an entire web page. This was a misuse of the element

## Building an HTML Table

```
<
<
```

Establishes the table on the web page.

Defines a new table row, which spans the available width of the table.

Defines a cell of table data within a row. The cells will evenly share the horizontal space in a row. If there is just one element in a row

If we loaded this in a browser, nothing would show on the page, as we have only created the structure of the table but haven't yet populated the table with any data.

## Adding Table Data

```
State
Capital
Arizona
Phoenix
Georgia
Atlanta
```

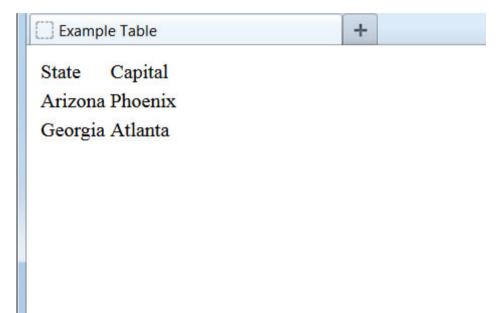

Many other elements can be placed inside table cells, including paragraphs, links, images, lists, and even other tables.

# **Table Styling**

- Table Headers
  - Sometimes you want your cells to be table header cells. In those cases use the tag
     instead of the tag
  - th stands for table header
  - By default, the text in elements are bold and centered

| Person 1 | Person 2 | Person 3 |  |
|----------|----------|----------|--|
| Emil     | Tobias   | Linus    |  |
| 16       | 14       | 10       |  |

# Table Styling

- Border
  - To do a border to the table
  - -

- Cellpadding
  - Space between cells
  - -

# Spanning Rows and Columns

- So far, our tables have been relatively simple, with a uniform grid of rows and columns.
- To create more complex table elements by spanning multiple rows or columns, like this:

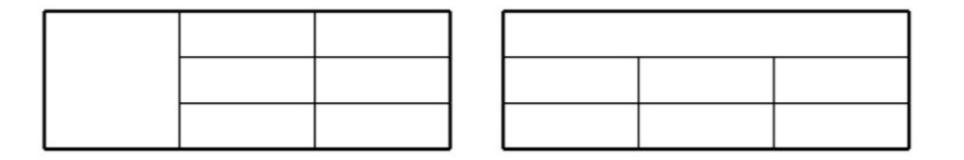

## Spanning Rows and Columns

 We can build a data cell that spans more than one column by using the colspan attribute

 we can build a data cell that spans more than one row by using the rowspan attribute

```
Row 1 Col 1-3
Row 2 Col 1
Row 2 Col 2
Row 2 Col 3
Row 3 Col 1
Row 3 Col 2
Row 3 Col 3
```

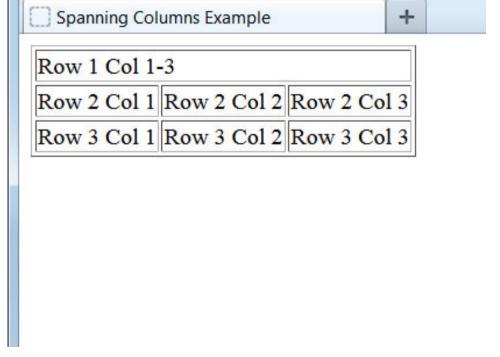

```
Col 1 Row 1-3
Row 1 Col 2
Row 1 Col 3
Row 2 Col 2
Row 2 Col 3
Row 3 Col 2
Row 3 Col 3
```

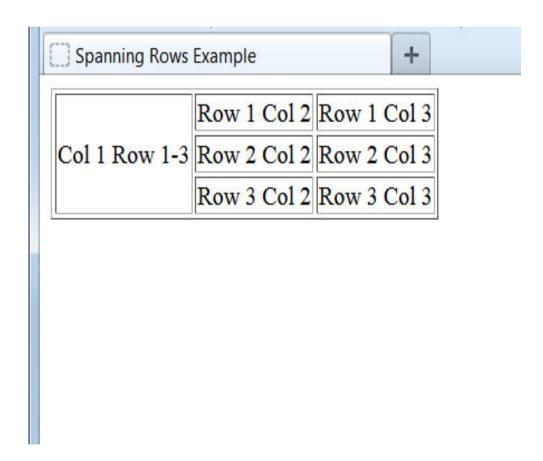

## Adding a Table Caption

```
<caption>Vehicle Inventory</caption>
SUVs
Ford2012
 Expedition
                    Table Caption Example
Vehicle Inventory
                      SUVs
2012 Expedition
                    Ford
                      2011 Explorer
 2011
                      2009 Suburban
                   Chevrolet
 Explorer
                      2013 Tahoe
```

#### LINKS AND NAVIGATION

## Links and Navigation

- What really distinguishes the Web from other mediums is the way in which a web page can contain links (or hyperlinks) that you can click on to be taken from one page to another page.
- The link can be a word, phrase, or image.
- When you link to another page in your own web site, the link is known as an internal link.
   When you link to a different site, it is known as an external link.

# Links and Navigation

- A link is specified using the < a > element. Anything between the opening < a > tag and the closing < /a > tag becomes part of the link that users can click in a browser.
- HTML links are hyperlinks.
- You can click on a link and jump to another document.
- Syntax:
  - -<a href="url">link text</a>

## Links and Navigation

- By default, links will appear as follows in all browsers:
  - An unvisited link is underlined and blue
  - A visited link is underlined and purple
  - An active link is underlined and red

#### The <a> Element

- The <a> element ("anchor") is used to create a clickable link to another location. There are four varieties of links:
  - External link to a web page outside our own website.
  - 2. Internal link to another web page on our own website.
  - 3. Bookmark link to a specific position within the current web page.
  - Email link to automatically start a new email message.

## Example

```
body>
 If you're uncertain, just
  <a href="http://www.google.com" target="
_blank">look it up on Google</a>.
 Text Link
                                               +
</body>
                    If you're uncertain, just look it up on Google.
```

#### External link

- HyperText reference (href)
- External link
  - -<a href="https://google.com" >Google </a>

The href attribute ("hypertext reference") instructs the browser which page to load if the link is clicked.

#### Absolute and Relative URLs

- An absolute URL contains everything you need to uniquely identify a particular file on the Internet. This is what you would type into the address bar of your browser in order to find a page.
  - -http://www.example.com/Entertainment/Film/index.html
- we must use the full URL ("Uniform Resource Locator") address, including the initial "http://".
- As you can see, absolute URLs can quickly get quite long, and every page of a web site can contain many links. When linking to a page on your own site, however, you can use a shorthand form: relative URLs.

## Internal link

 The web server will assume that this file is located in the same folder as the current page. If the linked page were located somewhere else, we would need to include a path to that location.

-<a href="page2.html">Go to Page 2</a>

Internal links like these are how we build a navigation menu to allow our visitors to move from page to page on our site.

#### Absolute and Relative URLs

- A relative URL indicates where the resource is in relation to the current page. You can also use relative URLs to specify files in different directories. For example, imagine you are looking at the homepage for the entertainment section of the following fictional news site:
  - www.exampleNewsSite.com/Entertainment/ index.html

#### Bookmark link

#### Bookmark link

- A bookmark link is a link to another location within the existing web page.
- <a href="#contact\_us" > Contact Us </a>

```
<a href="#end">Click here to go to the conclusion.</a>
.
.
```

!<a id="end">Conclusion</a>

## Email link

 To create a link that automatically starts a new email message, we use mailto: in the href attribute instead of a web page address:

```
body>
 If you like my site, please
```

<a href="mailto:me@domain.com">send me an email!

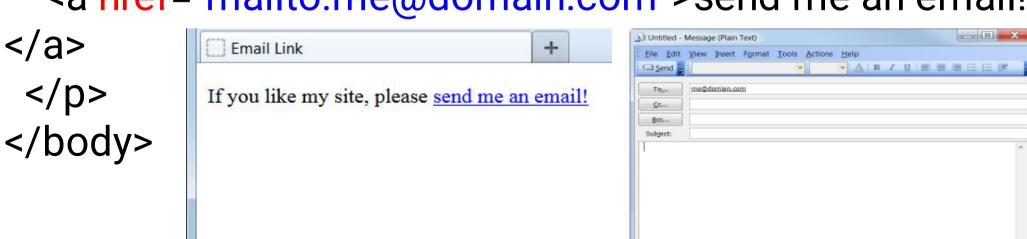

#### Links attributes

#### Title

- The value of the title attribute should be a description of what the link will take you to, which will be displayed in a tooltip when you hover over the link.
- <a href="https://google.com" target="\_blank" title="Search the Web with Google" >Google </a>

#### Target

- The target attribute is optional and controls how the linked page will be displayed in the browser. If omitted, the new page will load in the existing browser window. If target=" \_blank" is specified, the linked page will open up and display in a new browser tab or window.
- -\_blank
- -Self
- -<a href="https://google.com" target="\_blank" >Google </a>

## Accessible guidelines for links

- If the text to to the links has to be short, code the title attribute to clarify where the link is going.
- You also should code the title attribute if a link includes an image no text.

- The HTML <img> tag is used to embed an image in a web page.
- Syntax:
  - <img src="url" alt="alternatetext">
- Images are not technically inserted into a web page; images are linked to web pages. The <img> tag creates a holding space for the referenced image.
- The <img> tag has two required attributes:
  - src Specifies the path to the image
- alt Specifies an alternate text for the image

It's a good habit to name all image files with lowercase letters and to use underscores or dashes instead of spaces.

- The src Attribute
  - The src attribute tells the browser where to find the image. The value is a URL and, just like the links you met in the last chapter, the URL can be an absolute URL or a relative URL.
  - -< img src="logo.gif" / >
- The alt Attribute
  - The alt attribute must appear on every < img > element and its value should be a text description of the image.
  - -< img src="logo.gif" alt="Your logo" / >

- The height and width Attributes
  - The height and width attributes specify the height and width of the image, and the values for these attributes are almost always shown in pixels.
  - < img src="logo.gif" alt="Your Logo" height="120"
    width="180" / >
- The align Attribute
  - -The align attribute was created to align an image within the page (or if the image is inside an element that is smaller than the full page, it aligns the image within that element).
  - -<img src="images/cover.gif" alt="Book cover" align="
    left" />

We can also make a smaller image appear larger on the page, but this isn't recommended, as the image will look pixelated and of poor quality.

## Images as Links

- Earlier we learned how to create a text link. Turning an image into a link is straightforward:
  - -<a href="double-rainbow.html"> <img src="double-rainbow.jpg" width="400" height="300" alt="Double Rainbow Photo" /> </a>
- By moving the mouse over the image, we see that the pointer changes. The image is now a live link and if clicked, the user will go to the page indicated.
- This technique could be used, for example, to create a web photo album, where the user could browse a large number of thumbnail photos and then click on any individual thumbnail to see a page with the full-size image.

## **Image Formats**

 Images on the web generally come in three common formats. The JPG format is by far the most common, especially for photos:

| Image Extension:        | .jpg        | .png         | .gif              |
|-------------------------|-------------|--------------|-------------------|
| Best suited for:        | Photographs | Logos, Icons | Icons, Animations |
| Color support:          | Excellent   | Excellent    | Limited           |
| Supports transparency*: | *           | ✓            | ✓                 |
| Supports animation:     | *           | *            | ✓                 |

## HTML FILE PATHS

#### HTML File Paths

- A file path describes the location of a file in a web site's folder structure.
- File paths are used when linking to external files, like:
  - Web pages
  - Images
  - Style sheets
  - JavaScripts

#### HTML File Paths

- <img src="picture.jpg">
  - -The "picture.jpg" file is located in the same folder as the current page
- <img src="images/picture.jpg">
  - -The "picture.jpg" file is located in the images folder in the current folder
- <img src="/images/picture.jpg">
  - -The "picture.jpg" file is located in the images folder at the root of the current web
- <img src="../picture.jpg">
  - -The "picture.jpg" file is located in the folder one level up from the current folder

## HTML5 and browsers support

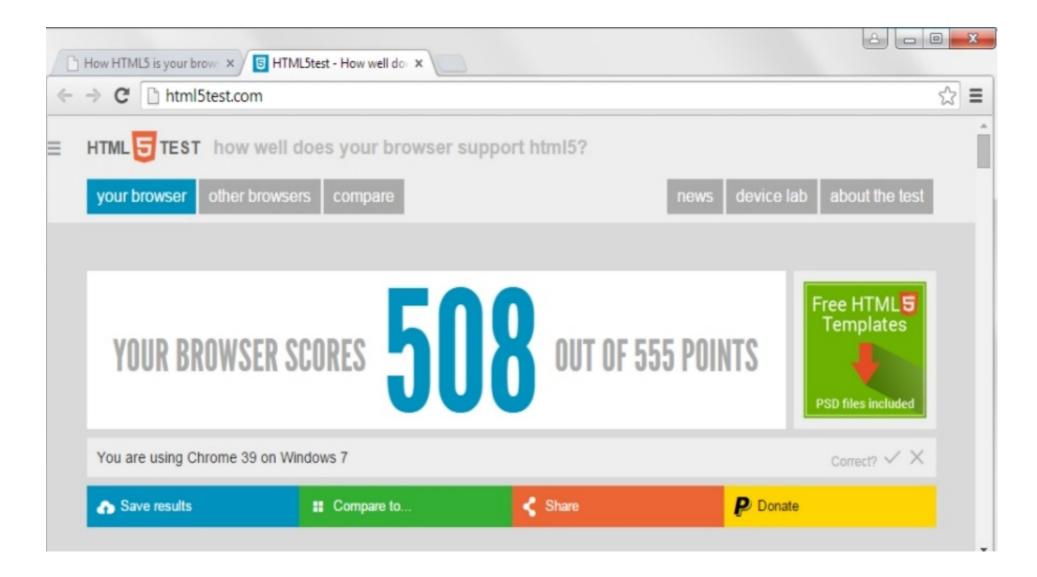

# Any Questions?